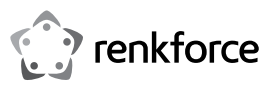

# **Instrukcja obsługi Renkcast TwinX (nadajnik i odbiornik)**

# **Nr zamówienia 2384597**

# **Użytkowanie zgodne z przeznaczeniem**

Nadajnik służy do bezprzewodowego przesyłania treści ekranu (w tym dźwięku) z urządzenia, do którego jest podłączony, do odbiornika. Obsługiwane są wszystkie urządzenia (komputery, urządzenia mobilne) wyposażone w złącze USB Type-CTM z obsługą DisplayPort.

Nadajnik jest zasilany z urządzenia, do którego jest podłączony poprzez złącze USB Type-C™.

Odbiornik służy do wyświetlania danych odebranych z nadajnika na urządzeniu (telewizor, monitor, rzutnik, itp.), do którego jest podłączony. Obsługiwane są wszystkie urządzenia ze złaczem HMDI™

Ponadto treści można przesyłać bezprzewodowo z dowolnego komputera, Maca lub urządzenia mobilnego z systemem AndroidTM lub iOS, które posiada WLAN i spełnia wymagania minimalne. Na urządzeniu, do którego podłączony jest odbiornik, można na przykład odtwarzać lub przeglądać dane wideo, audio i obrazy, a nawet strony internetowe. Możliwy jest nawet podgląd na żywo z kamery smartfona lub tabletu oraz dostęp do różnych usług w chmurze.

W tym przypadku obsługa odbywa się za pomocą aplikacji "**EZCast**", którą można pobrać bezpłatnie. Proszę zwrócić uwagę na instrukcje na stronie producenta:

#### <https://www.ezcast.com/manual/ezcast/cs>

Odbiornik jest zasilany przez zasilacz wtykowy USB (nie wchodzi w zakres dostawy) lub przez gniazdo USB, np. w telewizorze. Zasilacz lub gniazdo USB muszą dostarczać prąd co najmniej 1 A przy 5 V/DC.

Do stosowania wyłącznie w pomieszczeniach zamkniętych, nie na zewnątrz. Należy bezwzględnie unikać kontaktu z wilgocią, np. w łazience itp.

Ze względów bezpieczeństwa oraz certyfikacji produktu nie można w żaden sposób przebudowywać i/lub zmieniać. W przypadku korzystania z produktu w celach innych niż opisane może on ulec uszkodzeniu. Niewłaściwe użytkowanie może ponadto spowodować zagrożenia, takie jak zwarcie, pożar, porażenie prądem itp. Dokładnie przeczytaj instrukcję obsługi i zachowaj ją do późniejszego wykorzystania. Produkt można przekazywać osobom trzecim wyłącznie z załączoną instrukcją obsługi.

Produkt jest zgodny z obowiązującymi krajowymi i europejskimi wymogami prawnymi. Wszystkie zawarte w instrukcji obsługi nazwy firm i produktów są znakami towarowymi należącymi do ich właścicieli. Wszelkie prawa zastrzeżone.

HDMITM jest znakiem towarowym HDMI Licensing L.L.C.

AndroidTM jest zastrzeżonym znakiem towarowym firmy Google LLC.

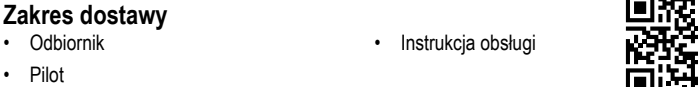

# **Aktualne instrukcje obsługi**

Aktualne instrukcje obsługi można pobrać, klikając link [www.conrad.com/downloads](https://www.conrad.com/downloads) lub skanując przedstawiony kod QR. Przestrzegaj instrukcji na stronie internetowej.

## **Objaśnienie symboli**

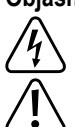

Symbol błyskawicy w trójkącie jest stosowany, gdy istnieje ryzyko dla zdrowia, np. na skutek porażenia prądem.

Symbol z wykrzyknikiem w trójkącie wskazuje na ważne wskazówki w tej instrukcji użytkowania, których należy bezwzględnie przestrzegać.

Symbol "strzałki" pojawia się, gdy podawane są konkretne wskazówki i uwagi dotyczące obsługi.

# **Wskazówki dotyczące bezpieczeństwa**

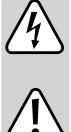

**Dokładnie przeczytaj instrukcję obsługi i przestrzegaj zawartych w niej wskazówek dotyczących bezpieczeństwa. Nie ponosimy żadnej odpowiedzialności za obrażenia oraz szkody spowodowane nieprzestrzeganiem wskazówek bezpieczeństwa i informacji dotyczących prawidłowego użytkowania zawartych w niniejszej instrukcji obsługi. Poza tym w takich przypadkach wygasa rękojmia/gwarancja.**

- Produkt nie jest zabawką. Przechowuj go w miejscu niedostępnym dla dzieci i zwierząt. Istnieje niebezpieczeństwo śmiertelnego porażenia prądem elektrycznym!
- Nie pozostawiaj materiałów opakowaniowych bez nadzoru. Mogą one stać się niebezpieczną zabawką dla dzieci.
- Produkt nadaje się do użytkowania wyłącznie w suchych, zamkniętych pomieszczeniach. Nie może zawilgotnieć ani ulec zamoczeniu, nigdy nie wolno go dotykać mokrymi rękoma!
- Chroń produkt przed ekstremalnymi temperaturami, bezpośrednim promieniowaniem słonecznym, silnymi wibracjami, wysoką wilgotnością, wilgocią, palnymi gazami, oparami i rozpuszczalnikami.
- Z produktem należy obchodzić się ostrożnie. Wstrząsy, uderzenia lub upadek

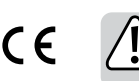

produktu nawet z niewielkiej wysokości spowodują jego uszkodzenie.

• W przypadku dalszych pytań, na które nie ma odpowiedzi w niniejszej instrukcji obsługi, należy zwrócić się do nas lub innego specjalisty.

# **Widok produktu**

- **a) Pilot**
- **A** Złącze USB Type-CTM z obsługą DisplayPort **B** Dioda LED statusu, biała, Kontrolki zasilania

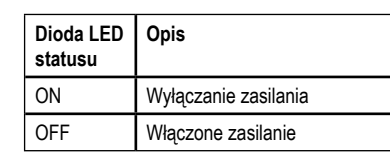

**C** Przycisk z pierścieniem LED statusu, biały

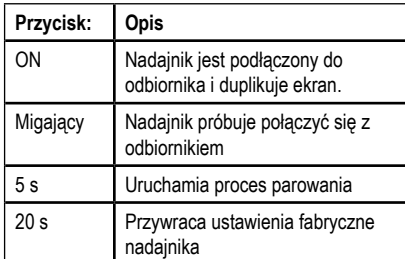

Krótkie | Przełącza między WLAN 2,4 i 5 GHz 2 s | Uruchamia proces parowania 10 s Przywraca ustawienia fabryczne odbiornikiem

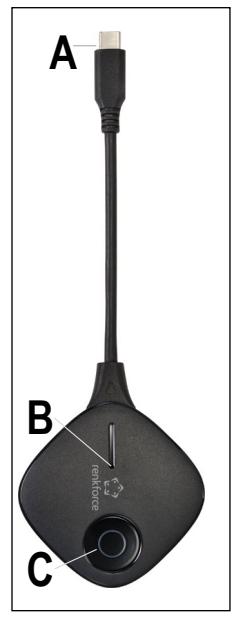

# **D E F**

# **Podłączanie**

**b) Odbiornik D** Wtyczka HDMI™ **E** USB typu A 2.0 do zasilania **F** Przycisk (wgłębny) **Przycisk: Opis**

> Odbiornik może pracować z różnymi urządzeniami (telewizor, monitor, rzutnik itp.). W dalszej części niniejszej instrukcji użyto za każdym razem pojęcia "telewizor". Chodzi jednak zawsze także o wszystkie inne urządzenia.

#### **a) Pilot**

- Podłącz wtyczkę USB Type-CTM nadajnika (**A**) do wolnego złącza USB Type-CTM urządzenia (laptop, Mac, tablet, smartfon, itp.), z którego chcesz wyświetlać treść ekranu na telewizorze.
- Poczekaj kilka sekund na zakończenie uruchamiania. Jeśli nadajnik nie jest jeszcze podłączony do odbiornika, po podłączeniu kontrolka LED (**C**) zacznie migać i zaświeci się na stałe.
	- Pamietai! Port USB Type-C™ w Twoim urządzeniu musi obsługiwać wyjście obrazu → przez DisplayPort, w przeciwnym razie mirroring przez nadajnik nie będzie działał.

#### **b) Odbiornik**

- Włóż wtyczkę HDMITM odbiornika (**D**) do wolnego złącza HDMITM telewizora, którego chcesz użyć do mirroringu.
- Podłącz wtyczkę USB (**E**) do zasilacza wtykowego USB (nie wchodzi w zakres dostawy) lub na przykład do wolnego portu USB telewizora, którego chcesz użyć do mirroringu.
	- $\rightarrow$ Pamiętaj! Port USB, do którego podłączasz odbiornik w celu jego zasilania, musi zapewniać dostateczną moc dla odbiornika. Przestrzegaj informacji zawartych w części Dane techniczne"
- Włącz telewizor, do którego podłączony jest odbiornik, i zmień źródło wejścia na używane złacze HDMI™.
- W przypadku korzystania z zasilacza wtykowego USB należy podłączyć go do gniazda elektrycznego.
- Poczekaj chwilę, aż urządzenie się uruchomi. Kiedy pojawi się niebiesko tło ekranu, a mniej więcej na środku wyświetli się kod QR, odbiornik jest gotowy.

#### **Parowanie nadajnika z odbiornikiem**

> Nadajnik jest zwykle sparowany z odbiornikiem fabrycznie. Jeśli nadal musisz sparować ponownie lub jeśli chcesz użyć dodatkowego nadajnika, poniżej wyjaśnimy proces parowania.

# **a) Przełączanie odbiornika w tryb parowania**

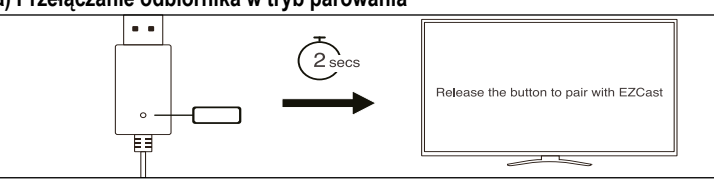

- Naciśnij najpierw przez ok. 2 sekundy przycisk wgłębny na odbiorniku (**F**) przy użyciu ostrego przedmiotu (np. spinacza do papieru).
- Na ekranie można zobaczyć, kiedy odbiornik znajduje się w trybie parowania. Następnie ponownie zwolnij przycisk.
	- Nadajnik można sparować i używać ze wszystkimi odbiornikami EZCast/Renkcast, które obsługują wyświetlanie bezprzewodowe.

#### **b) Parowanie nadajnika z odbiornikiem**

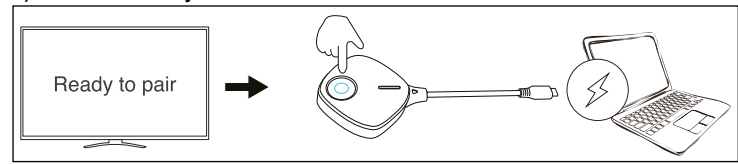

- Kiedy odbiornik znajduje się w trybie parowania, naciśnij przycisk na nadajniku (**C**) również przez 5 sekundy, a następnie zwolnij go.
- Jeżeli dioda LED statusu (**C**) miga szybko, proces parowania został rozpoczęty.
- Gdy kontrolka LED (**C**) zgaśnie na 1–2 sekundy, kontrolka LED (**C**) ponownie zacznie migać, a następnie zaświeci się światłem stałym, parowanie będzie zakończone.

W prawej górnej części ekranu wyświetlane są aktualne połączenia pomiędzy Twoim urządzeniem (z którego następuje mirroring), odbiornikiem i internetem.

Po zakończeniu procesu parowania przy pierwszym połączeniu znika symbol "**X**" i wyświetla się niebieski symbol.

Z odbiornikiem można jednocześnie sparować do 8 nadajników. Jednak w danym momencie do mirroringu może być użyty tylko jeden.

# **Prosty mirroring za pomocą nadajnika i odbiornika**

## **Warunki**

- Nadajnik jest podłączony do urządzenia obsługującego DisplayPort przez USB Type-C™.
- Odbiornik jest podłączony np. do telewizora.
- Nadajnik i odbiornik są połączone ze sobą. Dioda LED statusu (**C**) na nadajniku świeci się światłem ciągłym.

#### **Mirroring treści ekranu**

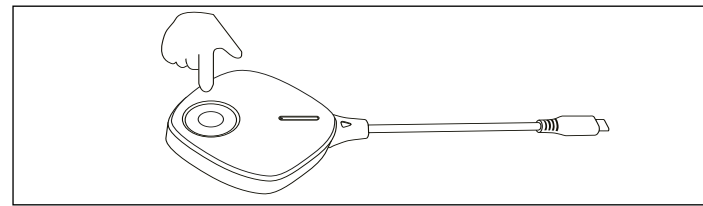

• Aby zakończyć i ponownie uruchomić mirroring, wystarczy krótko nacisnąć przycisk (**C**) na nadajniku.

#### **Resetowanie do ustawień fabrycznych**

Aby zresetować produkt do ustawień fabrycznych, musi on być podłączony i działać. Należy postępować w następujący sposób:

# **a) Pilot**

- Na 20 sekund naciśnij i przytrzymaj przycisk (**C**) na nadajniku. W tym czasie kontrolka LED (**C**) będzie powoli migać.
- Po upływie 20 sekund i zgaśnięciu diody LED statusu (**C**) należy zwolnić przycisk.
- Produkt uruchamia się ponownie, a następnie wraca do ustawień fabrycznych. Proces ten trwa kilka sekund. Jeżeli dioda LED statusu (**C**) będzie wolno migać, proces jest zakończony. Następnie można ponownie wykonać czynność parowania.

#### **b) Odbiornik**

- Naciśnij i przytrzymaj przez około 10 sekund przycisk wgłębny (**F**) na odbiorniku za pomocą ostro zakończonego przedmiotu.
- Kiedy na ekranie pojawi się komunikat "Reset to Default", zwolnij przycisk.
- Produkt uruchamia się ponownie, a następnie wraca do ustawień fabrycznych. Proces ten trwa kilka sekund. Kiedy na telewizorze wyświetli się ponownie niebieski ekran, proces jest zakończony.

#### **Pielęgnacja i czyszczenie**

- Przed czyszczeniem odłącz produkt od zasilania.
- Do czyszczenia produktu używaj suchej, niestrzępiącej się ściereczki.
- Nie stosuj agresywnych detergentów, alkoholu ani innych rozpuszczalników chemicznych, ponieważ mogą one spowodować uszkodzenie obudowy, a nawet ograniczyć funkcjonalność produktu.

# **Deklaracja zgodności (DOC)**

My, Conrad Electronic SE, Klaus-Conrad-Straße 1, D-92240 Hirschau, deklarujemy, że produkt ten jest zgodny z postanowieniami Dyrektywy 2014/53/UE.

- Pełny tekst deklaracji zgodności UE jest dostępny pod następującym adresem internetowym: www.conrad.com/downloads

Proszę wprowadzić numer produktu w pole wyszukiwania; następnie można ściągnąć deklarację zgodności UE w dostępnych językach.

#### **Utylizacja**

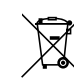

Wszystkie urządzenia elektryczne i elektroniczne wprowadzane na rynek europejski muszą być oznaczone tym symbolem. Ten symbol oznacza, że po zakończeniu okresu użytkowania urządzenie to należy usunąć utylizować oddzielnie od niesortowanych odpadów komunalnych.

Każdy posiadacz zużytego sprzętu jest zobowiązany do przekazania zużytego sprzętu do selektywnego punktu zbiórki odrębnie od niesegregowanych odpadów komunalnych. Przed przekazaniem zużytego sprzętu do punktu zbiórki użytkownicy końcowi są zobowiązani do wyjęcia zużytych baterii i akumulatorów, które nie są zabudowane w zużytym sprzęcie, a także lamp, które można wyjąć ze zużytego sprzętu, nie niszcząc ich.

Dystrybutorzy urządzeń elektrycznych i elektronicznych są prawnie zobowiązani do nieodpłatnego odbioru zużytego sprzętu. Conrad oferuje następujące **możliwości bezpłatnego** zwrotu (więcej informacji na naszej stronie internetowej):

- w naszych filiach Conrad
- w punktach zbiórki utworzonych przez Conrad
- w punktach zbiórki publiczno-prawnych zakładów utylizacji lub w systemach zbiórki utworzonych przez producentów i dystrybutorów w rozumieniu ElektroG (niemiecki system postępowania ze złomem elektrycznym i elektronicznym).

Użytkownik końcowy jest odpowiedzialny za usunięcie danych osobowych ze zużytego sprzętu przeznaczonego do utylizacji.

Należy pamiętać, że w krajach poza Niemcami mogą obowiązywać inne obowiązki dotyczące zwrotu i recyklingu zużytego sprzętu.

#### **Dane techniczne**

#### **a) Pilot**

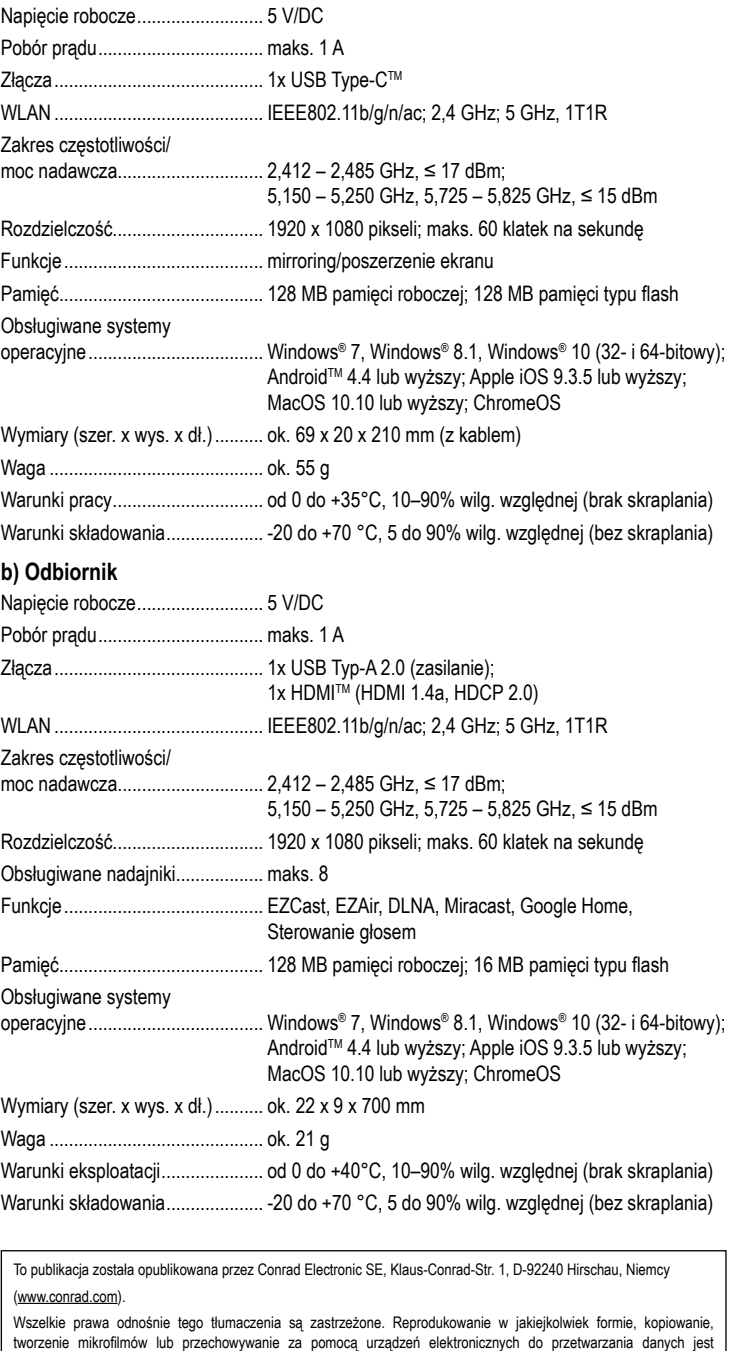

zabronione bez pisemnej zgody wydawcy. Powielanie w całości lub w części jest zabronione. Publikacja ta odp

stanowi technicznemu urządzeń w chwili druku.

Copyright 2022 by Conrad Electronic SE. \*2384597\_v4\_0222\_02\_dm\_mh\_pl